## **Actividades unidad 1**

En cada una de las siguientes preguntas hay una respuesta correcta. Señala de cuál se trata.

1. ¿Es cierta la afirmación "Toda aplicación informática es una aplicación ofimática"?  $\Box$  Sí

**O** No

2. ¿Es cierta la afirmación "Toda aplicación ofimática es una aplicación informática?

 $\Box$  Sí

 $\Box$  No

3. De las siguientes aplicaciones informáticas señala cuáles son ofimáticas.

□ AutoCAD

**Q** Pages

■ Microsoft Access

WinAmp

**□** Calc

 $\Box$  Antivirus

Mozilla Thunderbird

4. Define el concepto de suite ofimática.

Conjunto integrado de aplicaciones y utilidades de software que permiten crear archivos y facilitar su edición, impresión, organización e interrelación con otras aplicaciones que están dentro del mismo paquete.

5. ¿Es necesario instalar todas las aplicaciones que componen una suite ofimática?

No

6. Si se deja de instalar una aplicación perteneciente a una suite, ¿las demás aplicaciones del paquete pueden funcionar irregularmente?

No

- 7. ¿Qué aplicaciones suele incluir una suite ofimática?
	- a. Procesador de texto.
	- b. Hoja de cálculo.
	- c. Software para presentaciones multimedia.
	- d. Base de datos
	- e. Cliente o gestor de correo electrónico.
	- f. Utilidades.
- 8. ¿Qué tipo de aplicaciones ofimáticas suelen estar diseñadas para poder trabajar con ella en modo multiusuario?

Las bases de datos

9. ¿Cómo funcionan las aplicaciones multiusuario en modo cliente-servidor?

Se instalan las aplicaciones cliente como máximo en tantos terminales como permita la

propia aplicación y la aplicación servidor en un equipo al que se tengan acceso los terminales por red local o por internet. El administrador dará los permisos oportunos, de modo que cada usuario pueda ver toda la información que la aplicación haya almacenado en el servidor o solamente una parte, o bien modificar los datos que le estén permitidos.

10. ¿Cómo funcionan las aplicaciones multiusuario en modo unidad virtual?

Se crea en el servidor donde esté instalada la aplicación una unidad virtual, por ejemplo con la letra K, que sea visible desde los terminales, en los que no se instala nada, y que les dé acceso a la aplicación para poder utilizarla en función de los permisos de usuario correspondientes.

11. Aporta tu opinión acerca de la siguiente idea: *"Si compartes lo que sabes, tu conocimiento no se reduce pero se incrementa el conocimiento de otras personas".* ¿Tiene que ver esta idea con el fomento de colaboraciones voluntarias y gratuitas en el marco de internet? ¿A quiénes enriquecen y a quiénes perjudican?

La idea tiene relación directa con las colaboraciones voluntarias y gratuitas en el marco de internet. No perjudican a nadie y enriquecen a la comunidad.

12. ¿Qué definición de "wiki" aporta la enciclopedia global Wikipedia?

En el momento de redactar las respuestas a estas actividades, la definición que Wikipedia hace de la wiki es la siguiente: "Un **wiki** (o una **wiki**) (del hawaiano *wiki*, «rápido<sup>[1](http://es.wikipedia.org/wiki/Wiki#cite_note-0)</sup>») es un sitio web cuyas páginas pueden ser editadas por múltiples voluntarios a través del navegador web. Los usuarios pueden crear, modificar o borrar un mismo texto que comparten. Los textos o «páginas wiki» tienen títulos únicos. Si se escribe el título de una «página wiki» en algún lugar del wiki entre dobles corchetes [\(...\)](http://es.wikipedia.org/wiki/...), esta palabra se convierte en un «enlace web» a la página wiki.

13. ¿Quién es el licenciante de una licencia de software?

La persona física o jurídica propietaria del software, como autora o titular de los derechos de autor, de explotación o de distribución del mismo.

14. ¿Qué diferencia hay entre software libre y software de dominio público?

El software libre puede estar sujeto a licencia de uso bajo determinadas condiciones, mientras que el software de dominio público no lo está.

15. ¿Cómo explicarías que para garantizar el copyleft de un software se utilicen las mismas medidas legales que garantizan el copyright?

Para garantizar que una obra bajo copyleft se usa, copia o distribuye según los deseos de su creador, está sujeta a los términos de una licencia, exactamente lo mismo que para el copyright, a pesar de las grandes diferencias que existen entre ambos conceptos.

16. Una obra publicada con licencia Creative Commons bajo las cláusulas no comercial y compartir igual, ¿qué obligaciones origina en el usuario de la obra?

Puede usarla o distribuirla libremente, siempre que no se haga con ánimo de lucro.

Cuando la distribuya, copie o muestre públicamente tendrá que hacerlo bajo los mismos términos de licencia que el original.

## **Práctica profesional unidad 1**

1. En caso de tener instalado en tu equipo OpenOffice.org, desinstálalo desde el Panel de control del sistema operativo.

Si no se desinstala el paquete, al realizar una nueva instalación solamente nos dará las opciones de modificar, reparar y eliminar y en esta unidad se pretende comenzar por una instalación nueva del producto.

Para desinstalar el programa con Windows Vista se accede al Panel de control desde el botón de Inicio o Iniciar de la barra de herramientas  $\rightarrow$  Panel de control  $\rightarrow$  Programas Eliminar un programa. Si el panel está en modo clásico se hace clic en Programas y características y cuando aparezca la lista de programas se marca OpenOffice.org y se le da al botón Desinstalar. Con Windows XP y Windows 7 el proceso se realiza de forma muy similar desde el Panel de control.

2. Investiga en internet o en la página [http://es.openoffice.org](http://es.openoffice.org/) cuáles son los requisitos del sistema para la última versión de OpenOffice.org.

La ubicación de la información puede cambiar si se hacen cambios en la web de OpenOffice.org En el momento de redactar estas respuestas:

En la página de inicio se hace clic en:

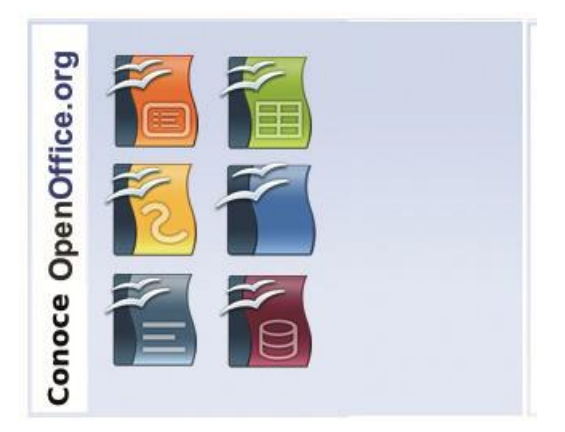

 En la página que se abre, se hace clic en Comparativa y luego en Compatibilidad.

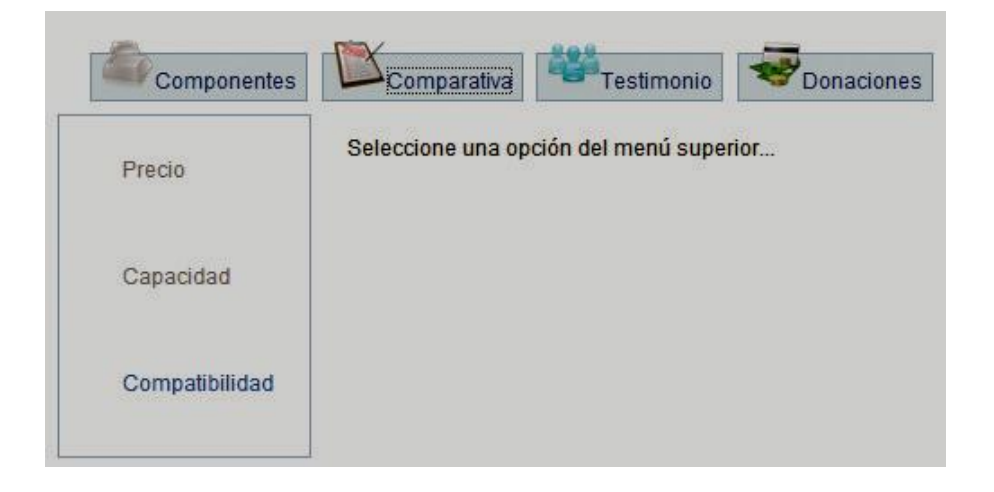

 Entonces se muestran las plataformas sobre las que puede funcionar y los requisitos mínimos y óptimos del sistema.

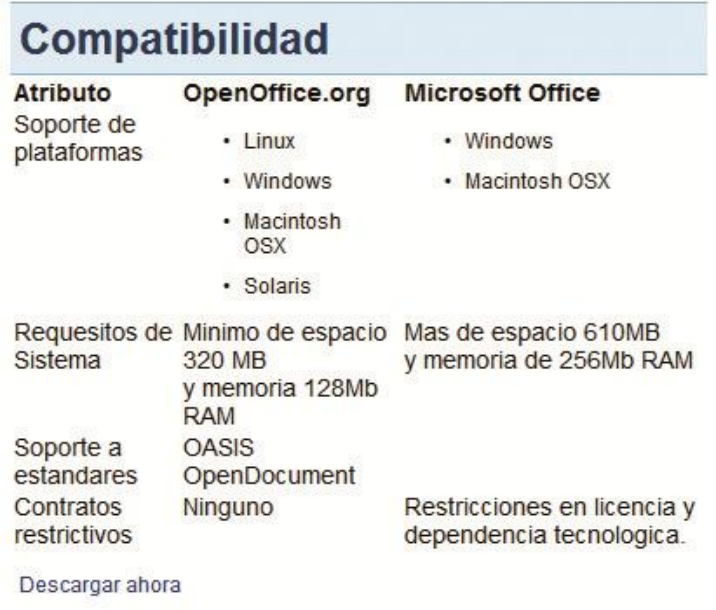

a. ¿Cumple tu sistema los requisitos mínimos u óptimos?

Para saber si se cumplen los requisitos mínimos u óptimos, se hace clic con el botón secundario del ratón en Equipo (o Mi PC si es Windows XP) y se podrán ver las características del sistema para cada ordenador.

b. ¿Sobre qué plataformas –sistemas operativos- funciona OpenOffice.org?

Las plataformas son Linux, Windows, Macintosh OSX y Solaris.

c. ¿Qué tipo de licencia tiene OpenOffice.org?

Si se hace clic en la página web en la pestaña *About*, explica que se trata de un proyecto Open Source, por lo tanto es de código abierto.

3. Si tu sistema operativo es compatible y el ordenador cumple con los requisitos mínimos u óptimos, descarga en tu equipo el programa de instalación y luego sigue todos los pasos que te proporciona el instalador de la suite hasta finalizar de instalarla de forma personalizada, **excluyendo** el módulo o aplicación **Calc**. Puedes ayudarte con el último ejemplo de esta unidad didáctica.

La ayuda a esta actividad está en el ejemplo que se sugiere en la pregunta.

- 4. Asegúrate de que la suite ha quedado instalada, comprobando desde el botón Iniciar (o Inicio) todos los programas que hay instalados. Se habrá creado una carpeta que contiene todas las aplicaciones instaladas, y si has excluido Calc, como se pide en el punto anterior, no aparecerá en la lista.
- 5. Instala la aplicación Calc, que has dejado sin instalar en el punto 3 a partir de los archivos de instalación que instalaste en el equipo.

Se ejecuta el programa de instalación que se descargó y guardó en el equipo en el punto 3. El programa detectará la presencia de la suite en el ordenador y se activarán las opciones de Modificación, Reparación y Modificación. Se elige Modificar y volverán a verse todos los programas disponibles. Se hace clic con el botón primario del ratón sobre el icono de disco que está junto a OpenOffice.org Calc y se elige si se quiere instalar la aplicación de forma normal o con todas sus subfunciones.

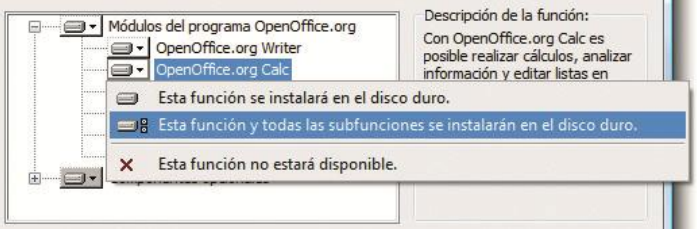

- 6. Tras la instalación, comprueba que ahora sí se muestra en la lista de aplicaciones de la carpeta OpenOffice.org.
- 7. Elimina el módulo OpenOffice.org Base.
- 8. Al terminar el proceso de eliminación, comprueba que ya no se encuentra en la lista de aplicaciones.
- 9. Por último, desinstala la suite OpenOffice.org con las utilidades que proporciona el instalador de la misma.

Las actividades 6 a 9 se hacen todas ellas utilizando los mismos recursos de la actividad 6, es decir, utilizando el instalador del programa. La actividad 9 puede hacerse igualmente mediante el Panel de control del sistema operativo, igual que se hizo en la actividad número 1.